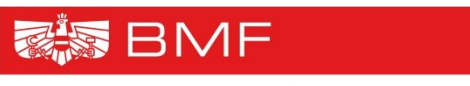

**BUNDESMINISTERIUM FÜR FINANZEN** 

# **HV-SAP Transparenzdatenbank-Einlieferung per File-Upload**

**Projekt:** Transparenzdatenbank

**Thema:** Beschreibung der Schnittstelle zur Einlieferung von Leistungsmitteilungen an die Transparenzdatenbank

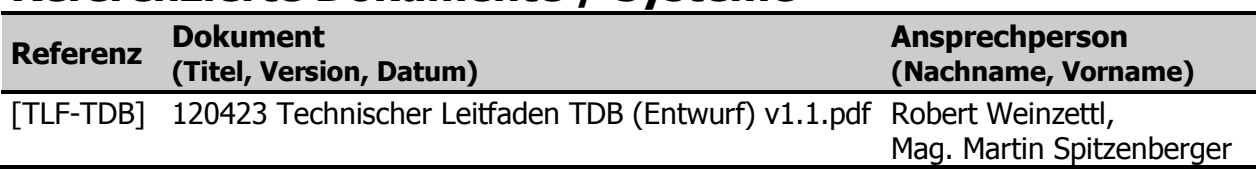

### **Referenzierte Dokumente / Systeme**

# **Änderungshistorie**

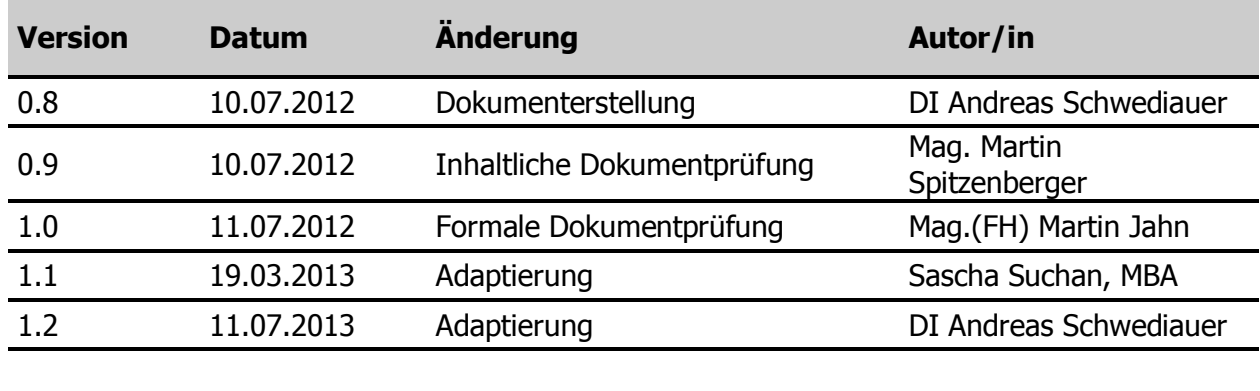

# **Inhaltsverzeichnis**

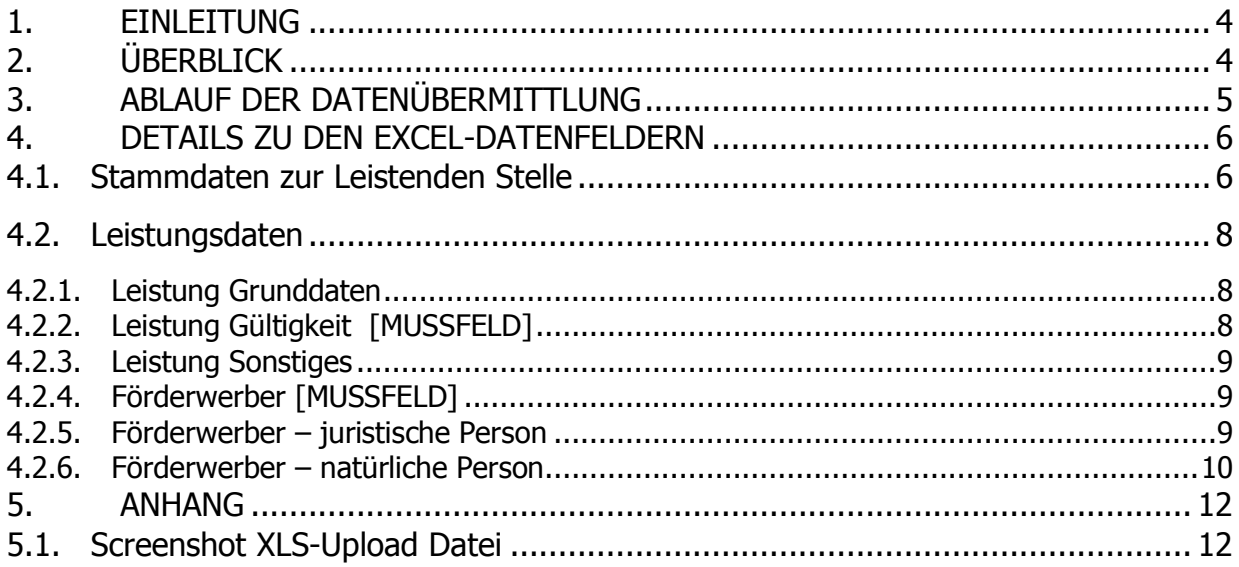

# <span id="page-3-0"></span>**1. Einleitung**

Dieses Dokument beschreibt die Vorgehensweise, um Leistungsmitteilungen in strukturierter Form zu sammeln und über eine File-Upload basierte Schnittstelle in die Transparenzdatenbank zu laden.

Dieses Dokument richtet sich an die verantwortlichen IT-Ansprechpersonen bei den Leistenden Stellen gem. §15 TDBG 2012 und stellt die Grundlage für allenfalls erforderliche Abstimmungen zwischen den Projektpartnern und dem Projektteam der Transparenzdatenbank dar.

Fragen zu Inhalten der Transparenzdatenbank sind an folgenden Mail-Postkorb zu richten: info@transparenzportal.gv.at. Bei technischen Problemen zum File-Upload ins HV-System ist der HV-Betrieb zuständig, Probleme werden über die übliche Supportschiene für das HV-System – dem Solution Manager – abgewickelt (Anlage einer Support-Meldung aus dem HV-System heraus).

# <span id="page-3-1"></span>**2. Überblick**

Für die Mitteilung von ausgezahlten Leistungen an die Transparenzdatenbank stehen mehrere Möglichkeiten zur Verfügung:

- im Dialogverfahren mittels direkter Eingabe der einzelnen Leistungsmitteilung in der Transparenzdatenbank
- im Dialogverfahren mittels Datei-Upload (XML-Mitteilung)
- durch die Nutzung einer Webservice-Schnittstelle

Um die Mitteilung mittels Datei-Upload (XML-Mitteilung<sup>1</sup>) zu erleichtern, haben jene Leistende Stellen, die bereits HV-SAP im Einsatz haben, die Möglichkeit, die zu übermittelnden Daten mittels vorbereiteter CSV Datei mithilfe einer HV-SAP-Transaktion in die Transparenzdatenbank zu laden.

Die Datenübermittlung (egal ob Erstanlage, Änderung oder Löschung) besteht immer aus einem Informationsblock zur Leistenden Stelle und den Leistungsdaten. Die Leistungsdaten

-

<sup>1</sup> Siehe [TLF-TDB], Kapitel 6: "SONDERFALL: ABWICKLUNG DER AUSZAHLUNGEN UND ÜBERMITTLUNG DER LEISTUNGSMITTEILUNGEN ÜBER HV-SAP"

teilen sich dann weiter auf in Grunddaten (Bezug zum Leistungsangebot, Auszahlungsdatum und –betrag), Gültigkeitszeitraum (der ausgezahlten Leistung) und Sonstiges (Co-Finanzierung, Leistung an Dritte, Bedarfsgemeinschaft) sowie Daten zum Förderwerber.

## <span id="page-4-0"></span>**3. Ablauf der Datenübermittlung**

Folgender Ablauf ist sowohl für die Erstanlage als auch für die Korrektur oder Löschung von Leistungsmitteilungen durchzuführen:

1. Dienststelle füllt das Excel aus (Entwurf siehe Anhang)

Bei jedem Datensatz muss im Feld "Aktion" angegeben werden, ob es sich um eine

- **(E)** Erstanlage: Diese Leistung wird zum ersten Mal übermittelt
- **(K) –** Korrektur:

Diese Leistung wurde bereits in einer früheren Übermittlung an die Transparenzdatenbank gesendet. Diese Leistung ersetzt die bereits vorhandene Leistung in der Transparenzdatenbank vollständig.

- **(L) –** Löschung: Diese Leistung wurde bereits in einer früheren Übermittlung an die Transparenzdatenbank gesendet. Diese Leistung wird vollständig aus der Transparenzdatenbank gelöscht.
- 2. Dienststelle speichert ausgefülltes Excel im CSV-Format (Trennung durch Semikolon (;))
- 3. Dienststelle lädt CSV-Datei mithilfe einer HV-SAP-Transaktion ins SAP-System.
- 4. Die Transaktion zeigt die Daten am Bildschirm an und macht eine erste Datenüberprüfung. Dazu gehört auch eine Überprüfung, ob zu einer natürlichen Person ein bPK ermittelt werden kann.
- 5. Fehlerhafte Daten werden am Bildschirm markiert und können am Bildschirm korrigiert werden.
- 6. Auf Knopfdruck kann vom User die Übermittlung der fehlerfreien Datensätze an die Transparenzdatenbank angestoßen werden.
- 7. Ein Verarbeitungsprotokoll der TDB-Übermittlung wird angezeigt.

8. Datensätze, die von der TDB zurückgewiesen wurden, werden in einer Form am Bildschirm angezeigt, in der sie leicht durch Copy&Paste in ein neues Excel übernommen werden können.

#### Anmerkung zur Erstanlage:

Die Kombination aus "Leistungs-ID und "OKZ der leistenden Stelle" darf noch nicht in der TDB vorliegen.

#### Anmerkung zur Korrektur und Löschung:

Voraussetzung: Ein zu korrigierender oder zu löschender Datensatz muss schon früher erfolgreich in die Transparenzdatenbank eingeliefert worden sein.

Bei Korrektur oder Löschung muss die "LeistungsID" und das "OKZ der leistenden Stelle", welche zur Einlieferung des Datensatzes verwendet wurde, als eindeutige Kennzeichen angegeben werden.

### <span id="page-5-0"></span>**4. Details zu den Excel-Datenfeldern**

Die Positionen der Datenfelder dürfen nicht verändert werden, da das Datenupload-Programm mit fixen Zellbezügen arbeitet. Jedoch kann die Liste mit den Leistungsdaten beliebig nach unten fortgesetzt werden.

Alle nicht als [MUSSFELD] gekennzeichneten Felder sind optional.

Semikolons (;) sind in den Feldern zu vermeiden, da Semikolons als Trennzeichen im CSV-Format verwendet werden. Zeilenumbrüche sind in den Feldern zu vermeiden, da ein Zeilenumbruch im CSV-Format für das Ende eines Satzes steht.

Die Excel- bzw. die CSV-Datei beschränkt Textfelder nicht in der Länge. Jedoch werden nicht beliebig lange Textinformationen in die TDB übergeben (siehe Angabe Zeichen)! Zu lange Texte werden kommentarlos abgeschnitten.

### <span id="page-5-1"></span>**4.1. Stammdaten zur Leistenden Stelle**

#### **OKZ der leistenden Stelle (30 Zeichen) [MUSSFELD]**

Organisationskennzeichen

Das Organisationskennzeichen darf keine Leerzeichen enthalten. Erlaubt sind nur die Zeichen von a-z, A-Z, 0-9, sowie / , - , \*.

#### **Bezeichnung der leistenden Stelle (40 Zeichen) [MUSSFELD]**

Freitext

#### **Land der leistenden Stelle (3 Zeichen)**

AUT für Österreich

#### **Postleitzahl der leistenden Stelle**

4-stellige Postleitzahl

#### **Ort/Stadt der leistenden Stelle (40 Zeichen)**

Freitext

#### **Straße der leistenden Stelle (60 Zeichen)**

Freitext

#### **Hausnummer 1 der leistenden Stelle (10 Zeichen)**

Hausnummer

#### **Hausnummer 2 der leistenden Stelle (10 Zeichen)**

Stiege oder Türnummer

#### **Hausnummer 3 der leistenden Stelle (10 Zeichen)**

Türnummer

Kontaktinformationen: **[mindestens eine Kontaktinfo ist MUSSFELD]**

#### **1. Beschreibung zum Kontakt der leistenden Stelle (50 Zeichen)**

Freitext – z.B. Name einer Abteilung oder einer Ansprechperson

**2. Telefonnummer des Kontakts der leistenden Stelle (30 Zeichen)** Vorwahl und Nummer – z.B. 0732 123456

#### **3. Emailadresse oder Webseite des Kontakts der leistenden Stelle (50 Zeichen)**

z.B. [name@domain.com](mailto:name@domain.com) oder http://www.bmask.gv.at

**HINWEIS: Diese "Stammdaten" zur leistenden Stelle** (Adresse, Ansprechpartner) müssen immer im Excel eingetragen werden. Es erfolgt im HV-System keine Speicherung dieser Stammdaten!

### <span id="page-7-0"></span>**4.2. Leistungsdaten**

**Achtung:** alle Daten der Leistungsmitteilungen müssen sich auf die gleiche "Leistende Stelle" beziehen!

#### **Aktion [MUSSFELD]**

E (Erstanlage) oder K (Korrektur) oder L (Löschung)

#### **4.2.1. Leistung Grunddaten**

#### <span id="page-7-1"></span>**Leistung – Grunddaten – Leistungs-ID (ID bei leistender Stelle, 50 Zeichen) [MUSSFELD]**

Das ist der eindeutige Schlüssel, der bei der leistenden Stelle die Leistung eindeutig identifiziert. Die ID wird bei Korrektur und Löschung als eindeutiger Schlüssel für die Daten einer Leistenden Stelle verwendet. (Diese ID könnte zum Beispiel aus einem vorgelagerten Computersystem der Leistenden Stelle stammen.) Innerhalb der TDB ist die ID nur mit dem OKZ der Leistenden Stelle global eindeutig.

#### **Leistung – Grunddaten – Leistungsangebots-ID (10 Zeichen) [MUSSFELD]**

Kennzeichnet, welchem Leistungsangebot die Leistung zugeordnet ist.

Die Leistungsangebots-ID muss aus der Leistungsangebotsdatenbank stammen und für die ausbezahlte Leistung und die Leistende Stelle passend sein.

#### **Leistung – Grunddaten – Bezeichnung (40 Zeichen) [MUSSFELD]**

Textuelle Bezeichnung der Leistung

#### **Leistung – Grunddaten – Betrag [MUSSFELD]**

Ausgezahlter Betrag

#### **Leistung – Grunddaten – Gewähr-Datum**

Datum der Gewährung/Bewilligung der Leistung

#### **Leistung – Grunddaten – Auszahlungsdatum [MUSSFELD]**

Auszahlungsdatum der Leistung

#### **4.2.2. Leistung Gültigkeit [MUSSFELD]**

<span id="page-7-2"></span>Gesetzliche Gültigkeit der Leistung von – bis Es sind zumindest Jahre anzugeben, z.B. von 2011 bis 2012 oder Monat und Jahr, z.B. von 03 2011 bis 12 2011 oder vollständige Datumsangaben, z.B. von 01.02.2011 bis 23.04.2011

Das Bis-Datum muss angegeben sein. Bezieht sich die Gültigkeit auf einen Tag/ein Monat/e Jahr ist das Bis-Datum gleich dem Von-Datum

#### **Leistung – Gültigkeit – Tag-von**

- **Leistung – Gültigkeit – Monat-von**
- **Leistung – Gültigkeit – Jahr-von [MUSS]**
- **Leistung – Gültigkeit – Tag-bis**
- **Leistung – Gültigkeit – Monat-bis**
- **Leistung – Gültigkeit – Jahr-bis [MUSS]**

#### **4.2.3. Leistung Sonstiges**

#### <span id="page-8-0"></span>**Leistung – Sonstiges – Cofinanziert (30 Zeichen)**

Zusätzliche Information, wenn der Auszahlungsbetrag Teil einer Co-Finanzierung ist (Freitext)

#### **Leistung – Sonstiges – an Dritte**

Indikation, dass dafür unmittelbar eine angemessene geldwerte Gegenleistung an einen Dritten zu erbringen ist (J/N).

#### **Leistung – Sonstiges – Bedarfsgemeinschaft**

Indikation ob die Leistung für eine Bedarfsgemeinschaft ausbezahlt wurde (J/N)

#### **4.2.4. Förderwerber [MUSSFELD]**

<span id="page-8-1"></span>Es muss ENTWEDER eine juristische Person ODER eine natürliche Person angegeben werden! Werden Felder sowohl aus der juristischen als auch aus der natürlichen Person befüllt, so führt das zu einer Fehlermeldung.

#### **4.2.5. Förderwerber – juristische Person**

<span id="page-8-2"></span>Es müssen der Name UND eine gültige Stammzahl, die

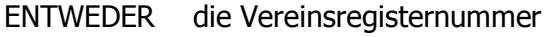

ODER die Firmenbuchnummer

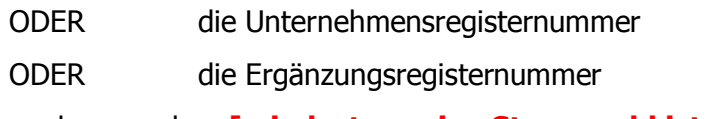

ist, angegeben werden. **[mindestens eine Stammzahl ist MUSSFELD]**

**Achtung:** Die Stammzahlen sind als TEXT formatiert, damit Excel diese Zahlen nicht in der Exponentialdarstellung anzeigt, was wiederum beim Export in CSV oder TXT die Exponentialdarstellung bewirken würde, und zu einem Fehler in der TDB führen würde. Bitte die Eingabe der Stammzahl nicht per copy&paste aus einer Excel-Zelle, die Exponentialdarstellung beinhaltet, durchführen, da sonst Excel automatisch trotz TEXT-Formatierung in die Zahlenformatierung samt Exponentialdarstellung zurückschaltet.

#### **Förderwerber – juristische Person – Name (50 Zeichen) [MUSSFELD]**

Name/Bezeichnung der juristischen Person

#### **Förderwerber – juristische Person – Vereinsregisternummer**

Vereinsregisternummer, falls ein Verein vorliegt

#### **Förderwerber – juristische Person – Firmenbuchnummer**

Firmenbuchnummer, falls eine Firma vorliegt

#### **Förderwerber - Unternehmensregisternummer**

Unternehmensregisternummer, falls keine Firmenbuchnummer vorliegt

#### **Förderwerber – juristische Person – Ergänzungsregisternummer**

Falls jur. Person ins Ergänzungsregister gemeldet wurde

#### **4.2.6. Förderwerber – natürliche Person**

<span id="page-9-0"></span>Vorname, Nachname und Geburtsdatum müssen angegeben werden. Ist diese Angabe nicht eindeutig, muss auch die Postleitzahl angegeben werden.

#### **Förderwerber – natürliche Person – Vorname (40 Zeichen) [MUSSFELD]**

Vorname der Person

Bei mehreren Vornamen reicht der erste

Doppelvornamen mit Bindestrich müssen vollständig angegeben werden

#### **Förderwerber – natürliche Person – Nachname (40 Zeichen) [MUSSFELD]**

Nachname der Person

#### **Förderwerber – natürliche Person – Geschlecht**

M / W

#### **Förderwerber – natürliche Person – Geburtsdatum [MUSSFELD]**

DD.MM.JJJJ

#### **Förderwerber – natürliche Person – Straße (60 Zeichen)**

aktuelle Straße

Bsp: Linzerstrasse oder Linzer Strasse möglich

#### **Förderwerber – natürliche Person – PLZ**

aktuelle Postleitzahl

#### **Förderwerber – natürliche Person – Nation (3 Zeichen)**

Nationenkennzeichen (AUT, …)

# **5. Anhang**

## **5.1. Screenshot XLS-Upload Datei**

<span id="page-11-0"></span>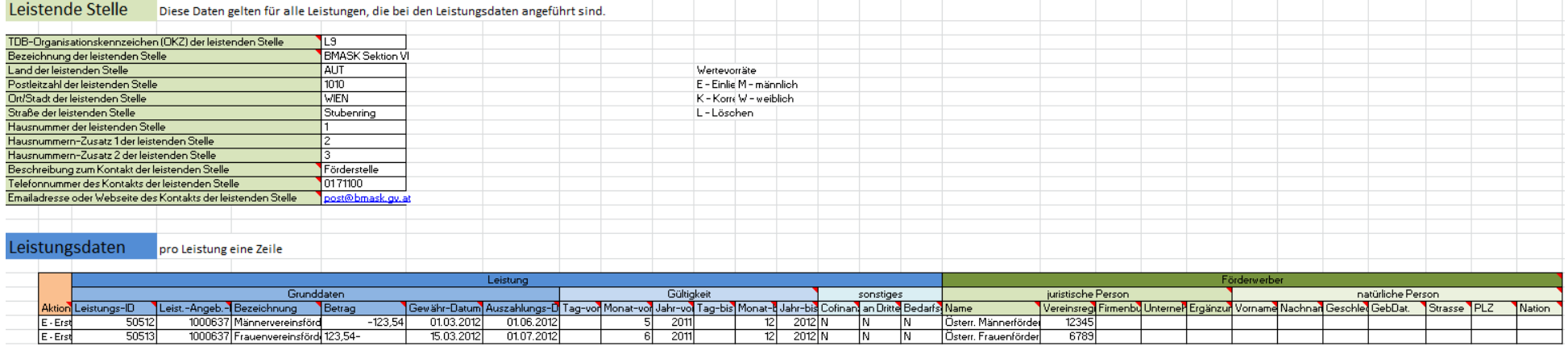